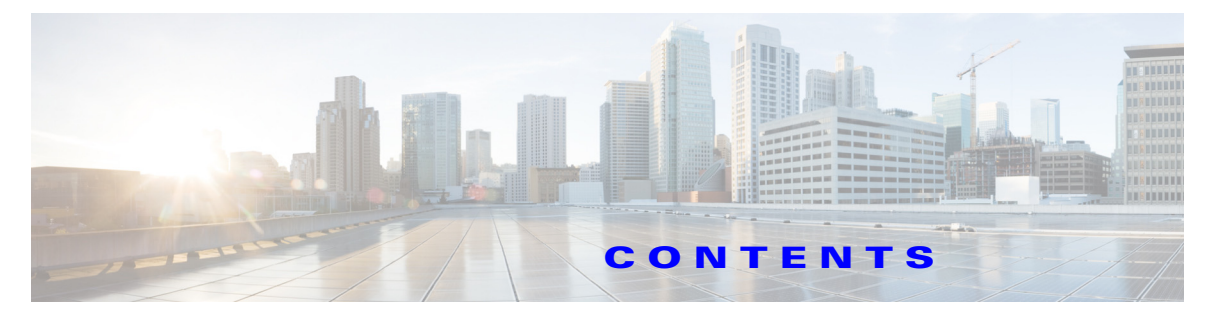

## **New and Changed Information xvii**

#### **Preface xix**

Audience **xix** Organization **xix** Document Conventions **xx** Related Documentation **xxi** Release Notes **xxi** Regulatory Compliance and Safety Information **xxi** Compatibility Information **xxi** Hardware Installation **xxi** Software Installation and Upgrade **xxii** Cisco NX-OS **xxii** Cisco DCNM-SAN **xxii** Command-Line Interface **xxii** Intelligent Storage Networking Services Configuration Guides **xxii** Troubleshooting and Reference **xxiii** Obtaining Documentation and Submitting a Service Request **xxiii**

#### **System Management Overview 1-1**

Cisco Fabric Services **1-1** System Messages **1-1** Call Home **1-2** Scheduler **1-2** System Processes and Logs **1-2** Embedded Event Manager **1-2** SNMP **1-3** RMON **1-3** Domain Parameters **1-3** SPAN **1-3** Fabric Configuration Server **1-3**

# **Using the CFS Infrastructure 2-1**

Information About CFS **2-1**

Cisco MDS NX-OS Features Using CFS **2-2** CFS Features **2-2** Enabling CFS for an Application **2-3** CFS Protocol **2-3** CFS Distribution Scopes **2-3** CFS Distribution Modes **2-4** Uncoordinated Distribution **2-4** Coordinated Distribution **2-4** Unrestricted Uncoordinated Distributions **2-4** CFS Connectivity in a Mixed Fabric **2-4** Locking the Fabric **2-5** Committing Changes **2-5** CFS Merge Support **2-6** CFS Distribution over IP **2-6** Static IP Peers for CFS over IP **2-7** About CFS Regions **2-8** Guidelines and Limitations **2-9** Default Settings **2-9** Configuring CFS **2-9** Disabling CFS Distribution on a Switch **2-10** Committing Changes **2-10** Discarding Changes **2-10** Saving the Configuration **2-10** Clearing a Locked Session **2-11** Enabling CFS over IP **2-11** Configuring IP Multicast Address for CFS over IP **2-12** Configuring Static IP Peers for CFS over IP **2-13** Configuring CFS Regions **2-14** Creating CFS Regions **2-14** Assigning Applications to CFS Regions **2-15** Moving an Application to a Different CFS Region **2-15** Removing an Application from a Region **2-15** Deleting CFS Regions **2-16** Verifying CFS Configurations **2-16** Verifying CFS Distribution Status **2-17** Verifying Application Registration Status **2-17** Verifying CFS Lock Status **2-18** Verifying the CFS over IP Configuration **2-18** Verifying IP Multicast Address Configuration for CFS over IP **2-19**

Verifying Static IP Peer Configuration **2-19** Verifying CFS Regions **2-19** Additional References **2-19** MIBs **2-20** Feature History for CFS **2-20 Configuring System Message Logging 3-1** Information About System Message Logging **3-1** System Message Logging **3-3** SFP Diagnostics **3-4** Outgoing System Message Logging Server Facilities **3-4** System Message Logging Configuration Distribution **3-5** Fabric Lock Override **3-5** Guidelines and Limitations **3-5** Default Settings **3-6** Configuring System Message Logging **3-6** Task Flow for Configuring System Message Logging **3-7** Enabling or Disabling Message Logging **3-7** Configuring Console Severity Level **3-7** Configuring Monitor Severity Level **3-8** Configuring Module Logging **3-8** Configuring Facility Severity Levels **3-9** Sending Log Files **3-9** Configuring System Message Logging Servers **3-10** Configuring System Message Logging Distribution **3-11** Fabric Lock Override **3-12** Displaying System Message Logging Information **3-12** Additional References **3-17** MIBs **3-17 Configuring Call Home 4-1** Information About Call Home **4-1** Call Home Features **4-2** About Smart Call Home **4-3** Obtaining Smart Call Home **4-5** Call Home Destination Profiles **4-5** Call Home Alert Groups **4-5**

Customized Alert Group Messages **4-6**

Call Home Message Level Feature **4-6**

Syslog-Based Alerts **4-6**

Г

RMON-Based Alerts **4-7** General E-Mail Options Using HTTPS Support **4-7** Multiple SMTP Server Support **4-7** Periodic Inventory Notification **4-8** Duplicate Message Throttle **4-8** Call Home Configuration Distribution **4-8** Fabric Lock Override **4-8** Clearing Call Home Name Server Database **4-9** EMC E-mail Home Delayed Traps **4-9** Event Triggers **4-10** Call Home Message Levels **4-12** Message Contents **4-14** Guidelines and Limitations **4-21** Default Settings **4-22** Configuring Call Home **4-22** Task Flow for Configuring Call Home **4-23** Configuring Contact Information **4-23** Enabling Call Home Function **4-24** Configuring Destination Profiles **4-24** Associating an Alert Group **4-26** Customizing Alert Group Messages **4-28** Setting the Call Home Message Levels **4-29** Configuring the Syslog-Based Alerts **4-29** Configuring RMON Alerts **4-30** Configuring Event Trap Notifications **4-30** Configuring General E-Mail Options **4-30** Configuring HTTPS Support **4-31** Enable or Disable Transport Method **4-31** Configuring an HTTP Proxy Server **4-32** Configuring SMTP Server and Ports **4-34** Configuring Multiple SMTP Server Support **4-34** Enabling Periodic Inventory Notifications **4-35** Configuring Duplicate Message Throttle **4-35** Enabling Call Home Fabric Distribution **4-36** Fabric Lock Override **4-37** Call Home Communications Test **4-37** Configuring Delayed Traps **4-37** Verifying Call Home Configuration **4-38** Displaying Call Home Information **4-38**

**Cisco MDS 9000 Family NX-OS System Management Configuration Guide**

Displaying Delayed Trap Information **4-40** Verifying Alert Group Customization **4-40** Verifying Event Notification Trap **4-40** Verifying Call Home Transport **4-41** Verifying the Number of Name Server Database Entries **4-41** Monitoring Call Home **4-41** Sample Syslog Alert Notification in Full-txt Format **4-42** Sample Syslog Alert Notification in XML Format **4-42** Sample RMON Notification in XML Format **4-45** Additional References **4-46** MIBs **4-47** Feature History for Call Home **4-47 Scheduling Maintenance Jobs 5-1** Information About the Command Scheduler **5-1** Scheduler Terminology **5-1** Licensing Requirements for Command Scheduler **5-2** Guidelines and Limitations **5-2** Default Settings **5-2** Configuring the Command Scheduler **5-3** Task Flow for Configuring the Command Scheduler **5-3** Enabling the Command Scheduler **5-3** Configuring Remote User Authentication **5-4** Defining a Job **5-4** Deleting a Job **5-6** Specifying a Schedule **5-6** Specifying a One-Time Schedule **5-7** Deleting a Schedule **5-8** Removing an Assigned Job **5-8** Deleting a Schedule Time **5-8** Configuring Execution Logs **5-8** Clearing the Execution Log File Contents **5-9** Verifying Scheduler Configuration **5-9** Verifying the Command Scheduler Configuration **5-9** Verifying the Command Scheduler Execution Status **5-10** Verifying the Job Definition **5-10** Displaying Execution Log File Contents **5-10** Clearing the Execution Log File Contents **5-11**

 $\mathbf{r}$ 

**Configuring the Embedded Event Manager 6-1** Information About EEM **6-1** EEM Overview **6-2** Policies **6-2** Event Statements **6-3** Action Statements **6-4** VSH Script Policies **6-4** Environment Variables **6-5** High Availability **6-5** Licensing Requirements for EEM **6-5** Prerequisites for EEM **6-5** Guidelines and Limitations **6-5** Default Settings **6-6** Configuring EEM **6-6** Defining a User Policy Using the CLI **6-6** Configuring Event Statements **6-7** Configuring Action Statements **6-9** Defining a Policy Using a VSH Script **6-10** Registering and Activating a VSH Script Policy **6-11** Overriding a Policy **6-11** Defining an Environment Variable **6-12** Verifying the EEM Configuration **6-12** Configuration Examples for EEM **6-13** Additional References **6-13** MIBs **6-13** Feature History for EEM **6-13 Monitoring System Processes and Logs 7-1** Information About System Processes and Logs **7-1** Saving Cores **7-2** Saving the Last Core to Bootflash **7-2** First and Last Core **7-2** Online System Health Management **7-2**

Loopback Test Configuration Frequency **7-3**

Loopback Test Configuration Frame Length **7-3**

Hardware Failure Action **7-4**

Performing Test Run Requirements **7-4**

Tests for a Specified Module **7-4**

Clearing Previous Error Reports **7-5**

Interpreting the Current Status **7-5** On-Board Failure Logging **7-6** Default Settings **7-7** Core and Log Files **7-7** Saving Cores **7-7** Clearing the Core Directory **7-8** Configuring System Health **7-8** Task Flow for Configuring System Health **7-9** Enabling System Health Initiation **7-9** Configuring Loopback Test Configuration Frequency **7-10** Cofiguring Loopback Test Configuration Frame Length **7-10** Configuring Hardware Failure Action **7-10** Performing Test Run Requirements **7-11** Clearing Previous Error Reports **7-11** Performing Internal Loopback Tests **7-11** Performing External Loopback Tests **7-12** Performing Serdes Loopbacks **7-13** Configuring On-Board Failure Logging **7-14** Configuring OBFL for the Switch **7-14** Configuring OBFL for a Module **7-15** Clearing the Module Counters **7-15** Verifying System Processes and Logs Configuration **7-17** Displaying System Processes **7-17** Displaying System Status **7-20** Displaying Core Status **7-22** Verifying First and Last Core Status **7-23** Displaying System Health **7-23** Verifying Loopback Test Configuration Frame Length **7-26** Displaying OBFL for the Switch **7-26** Displaying the OBFL for a Module **7-26** Displaying OBFL Logs **7-27** Displaying the Module Counters Information **7-27** Additional References **7-28** MIBs **7-28** Feature History for System Processes and Logs **7-28 Configuring RMON 8-1**

Information About RMON **8-1** RMON Configuration Information **8-2**

 $\mathbf{r}$ 

RMON Configuration Using Threshold Manager **8-2** RMON Alarm Configuration Information **8-2** Default Settings **8-3** Configuring RMON **8-3** Configuring the RMON Traps in SNMP **8-3** Configuring the RMON Alarm **8-4** Configuring the RMON Event **8-4** Verifying the RMON Configuration **8-5** Additional References **8-6** MIBs **8-6** Feature History for RMON **8-6 Configuring Online Diagnostics 9-1** Information About Online Diagnostics **9-1** Online Diagnostic Overview **9-2** Bootup Diagnostics **9-2** Runtime or Health Monitoring Diagnostics **9-3** On-Demand Diagnostics **9-5** High Availability **9-5** Licensing Requirements for Online Diagnostics **9-5** Guidelines and Limitations **9-5** Default Settings **9-5** Configuring Online Diagnostics **9-6** Setting the Bootup Diagnostic Level **9-6** Activating a Diagnostic Test **9-6** Setting a Diagnostic Test as Inactive **9-8** Starting or Stopping an On-Demand Diagnostic Test **9-8** Clearing Diagnostic Results **9-9** Simulating Diagnostic Results **9-9** Verifying the Online Diagnostics Configuration **9-10** Configuration Examples for Online Diagnostics **9-10** Additional References **9-10** Related Documents **9-11** Feature History for Online Diagnostics **9-11**

# **Configuring SNMP 10-1**

Information About SNMP Security **10-1** SNMP Version 1 and Version 2c **10-2** SNMP Version 3 **10-2**

**Cisco MDS 9000 Family NX-OS System Management Configuration Guide**

SNMPv3 CLI User Management and AAA Integration **10-3** CLI and SNMP User Synchronization **10-3** Restricting Switch Access **10-3** Group-Based SNMP Access **10-4** Creating and Modifying Users **10-4** AES Encryption-Based Privacy **10-4** Enabling SNMP Notifications **10-5** LinkUp/LinkDown Notifications for Switches **10-5** Scope of LinkUp and LinkDown Trap Settings **10-5** Default Settings **10-6** Configuring SNMP **10-6** Assigning SNMP Switch Contact and Location Information **10-6** Configuring SNMP Users from the CLI **10-7** Enforcing SNMPv3 Message Encryption **10-8** Assigning SNMPv3 Users to Multiple Roles **10-9** Adding Communities **10-9** Configuring SNMP Trap and Inform Notifications **10-9** Configuring SNMPv2c Notifications **10-10** Configuring SNMPv3 Notifications **10-11** Enabling SNMP Notifications **10-12** Configuring the Notification Target User **10-13** Configuring LinkUp/LinkDown Notifications for Switches **10-14** Configuring Up/Down SNMP Link-State Traps for Interfaces **10-15** Configuring Entity (FRU) Traps **10-16** Verifying SNMP Configuration **10-17** Viewing the Up/Down SNMP Link-State Traps for Interfaces **10-17** Displaying SNMP Traps **10-18** Displaying SNMP Security Information **10-19** Additional References **10-21** MIBs **10-21** Feature History for SNMP **10-22 Configuring Domain Parameters 11-1** Information About Fibre Channel Domains **11-1** Domain Restart **11-3** Domain Manager Fast Restart **11-3** Switch Priority **11-4** fcdomain Initiation **11-4**

Incoming RCFs **11-4**

 $\mathbf{r}$ 

Autoreconfiguring Merged Fabrics **11-4** Domain IDs **11-4** Specifying Static or Preferred Domain IDs **11-6** Allowed Domain ID Lists **11-6** CFS Distribution of Allowed Domain ID Lists **11-7** Contiguous Domain ID Assignments **11-7** Locking the Fabric **11-7** Committing Changes **11-7** Clearing a Fabric Lock **11-7** FC IDs **11-8** Persistent FC IDs **11-8** Persistent FC ID Configuration **11-8** About Unique Area FC IDs for HBAs **11-9** Persistent FC ID Selective Purging **11-9** Guidelines and Limitations **11-9** Default Settings **11-9** Configuring Fibre Channel Domains **11-11** Restarting a Domain **11-11** Enabling Domain Manager Fast Restart **11-12** Configuring Switch Priority **11-12** Enabling or Disabling fcdomains **11-12** Configuring Fabric Names **11-13** Rejecting Incoming RCFs **11-13** Enabling Autoreconfiguration **11-14** Configuring Domain IDs **11-14** Specifying Static or Preferred Domain IDs **11-14** Configuring Allowed Domain ID Lists **11-15** Enabling Allowed Domain ID Distribution **11-16** Committing Changes **11-16** Discarding Changes **11-16** Enabling Contiguous Domain ID Assignments **11-17** Configuring FC IDs **11-17** Enabling the Persistent FC ID Feature **11-17** Configuring Persistent FC IDs **11-18** Configuring Unique Area FC IDs for an HBA **11-19** Purging Persistent FC IDs **11-20** Clearing a Fabric Lock **11-20** Verifying FC Domain Configuration **11-20** Displaying CFS Distribution Status **11-21**

Displaying Pending Changes **11-21** Displaying Session Status **11-22** Displaying fcdomain Information **11-22** Feature History for Domain Parameters **11-25 11-25**

## **Monitoring Network Traffic Using SPAN 12-1**

Information About SPAN **12-1** SPAN Sources **12-3** IPS Source Ports **12-3** Allowed Source Interface Types **12-4** VSAN as a Source **12-4** SPAN Sessions **12-4** Specifying Filters **12-5** SD Port Characteristics **12-5** SPAN Conversion Behavior **12-5** Monitoring Traffic Using Fibre Channel Analyzers **12-6** Monitoring Without SPAN **12-7** Monitoring with SPAN **12-7** Single SD Port to Monitor Traffic **12-8** SD Port Configuration **12-9** Mapping the FC Tunnel **12-9** Creating VSAN Interfaces **12-10** Remote SPAN **12-10** Advantages of Using RSPAN **12-11** FC and RSPAN Tunnels **12-11** ST Port Configuration **12-12** ST Port Characteristics **12-12** Creating Explicit Paths **12-13** Guidelines and Limitations **12-13** Default SPAN and RSPAN Settings **12-15** Configuring SPAN **12-15** Configuring SD Ports for SPAN **12-16** Configuring SPAN max-queued-packets **12-17** Configuring SPAN for Generation 2 Fabric Switches **12-18** Suspending and Reactivating SPAN Sessions **12-19** Encapsulating Frames **12-20** Configuring Fibre Channel Analyzers Using SPAN **12-20** Configuring Single SD Port to Monitor Traffic **12-21**

Г

Configuring the Source Switch **12-22** Creating VSAN Interfaces **12-22** Enabling FC Tunnels **12-22** Initiating the FC Tunnel **12-23** Configuring the ST Port **12-23** Configuring an RSPAN Session **12-23** Configuring All Intermediate Switches **12-24** Configuring VSAN Interfaces **12-24** Enabling IP Routing **12-24** Configuring the Destination Switch **12-24** Configuring VSAN Interfaces **12-25** Configuring the SD Port **12-25** Mapping the FC Tunnel **12-25** Creating Explicit Paths **12-26** Monitoring RSPAN Traffic **12-27** Verifying SPAN Configuration **12-27** Displaying SPAN Information **12-28** Displaying RSPAN Information **12-29** Configuration Examples for RSPAN **12-31** Single Source with One RSPAN Tunnel **12-32** Single Source with Multiple RSPAN Tunnels **12-32** Multiple Sources with Multiple RSPAN Tunnels **12-32 Configuring Fabric Configuration Server 13-1** Information About FCS **13-1** Significance of FCS **13-2** Default Settings **13-3** Configuring FCS **13-3**

Specifying a FCS Name **13-3** Verifying FCS Configuration **13-4** Displaying FCS Elements **13-5** Additional References **13-8** MIBs **13-8**

**I NDEX**